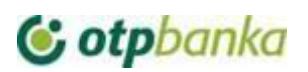

#### **Upute za sigurnu internet kupovinu pomoću PIN broja**

Prilikom online kupovine uz Visa i Mastercard kartice potrebno je provesti autentifikaciju kojom korisnik potvrđuje svoj identitet te potom potvrđuje transakciju. U nastavku slijede koraci kojima se provodi autentifikacija korisnika i autorizacija transakcije.

1. Kako bi se kupovina mogla provesti pomoću PIN broja, Korisnik kartice treba imati definiran PIN broj. PIN broj moguće je definirati kroz proces Aktivacije 3-D Secure na stranicama OTP banke d.d. [\(ovdje\)](https://www.otpbanka.hr/3-d-secure-program-sigurne-internetske-kupnje).

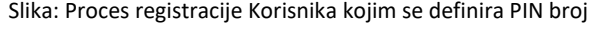

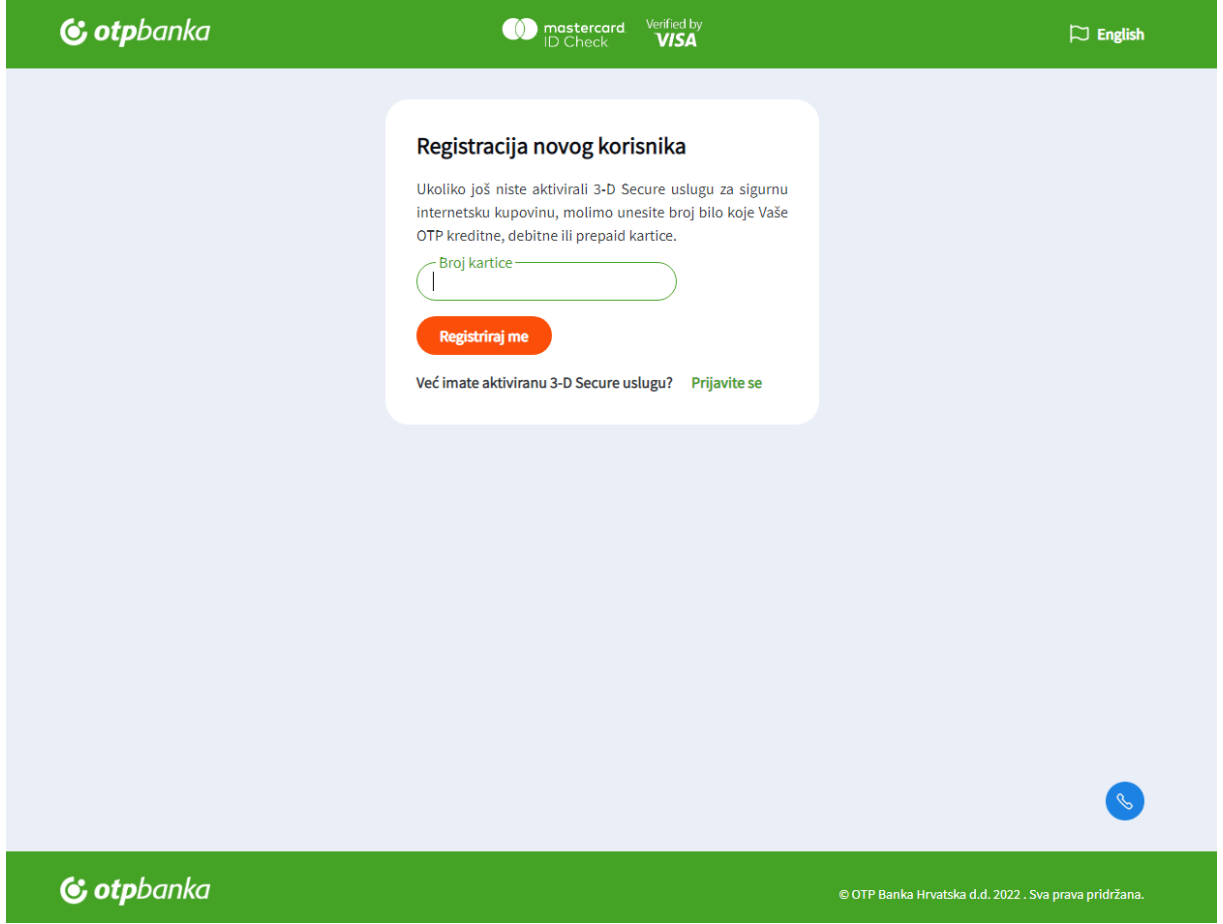

2. Ukoliko je PIN broj definiran na sustavu banke, prilikom Internet kupovine pojavit će se sljedeći ekran:

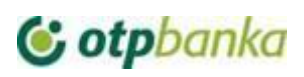

Odustani

# C otpbanka

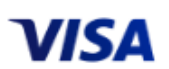

#### Autentikacija plaćanja

Za dodatnu sigurnost, potrebno je autenticirati željenu transakciju (350,00 EUR, 07.10.2022, Testni trgovac).

1. U prvo polje unesite PIN koji ste definirali za uslugu sigurne Internet kupnje na web stranicama Banke.

2. Odaberite opciju Pošalji SMS OTP kako bi zaprimili jednokratnu zaporku na mobilni telefon 38591XXXX935.

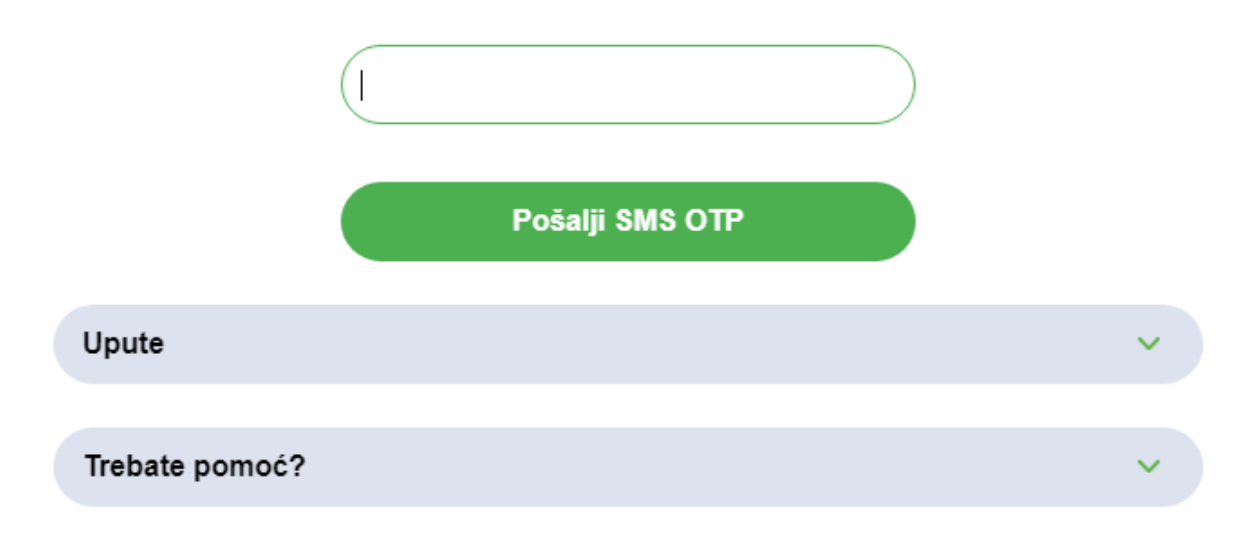

U polje za unos PIN-a unosi se prethodno definiran PIN (iz prethodnog koraka ove Upute), te se potom odabire opcija "Pošalji SMS OTP" koja pokreće slanje jednokratne zaporke.

3. Nakon završetka koraka 2 ove Upute, na broj mobilnog uređaja korisnika definiran na sustavu banke pristiže SMS (ili Viber) poruka sa jednokratnom zaporkom koju korisnik treba unijeti na sljedeći ekran:

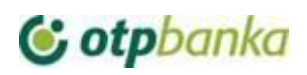

Odustani

## C otpbanka

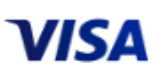

### Autorizacija plaćanja

Za autorizaciju transakcije (350,00 EUR, 07.10.2022, Testni trgovac) molimo unesite jednokratnu zaporku (SMS OTP) koju ste zaprimili na mobilni telefon 38591XXXX935.

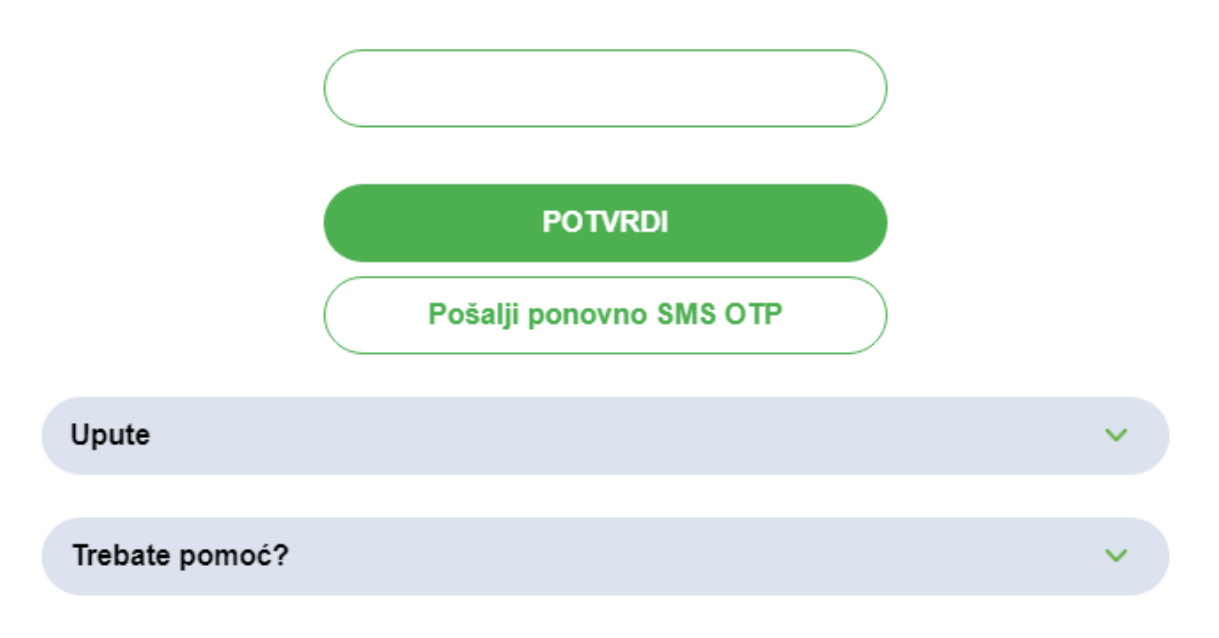

Nakon unosa jednokratne zaporke odabire se tipka "Potvrdi" čime se završava autorizacija transakcije Internet kupovine.